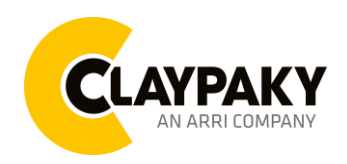

Note: Default parameters Highlighted in a grey colour.

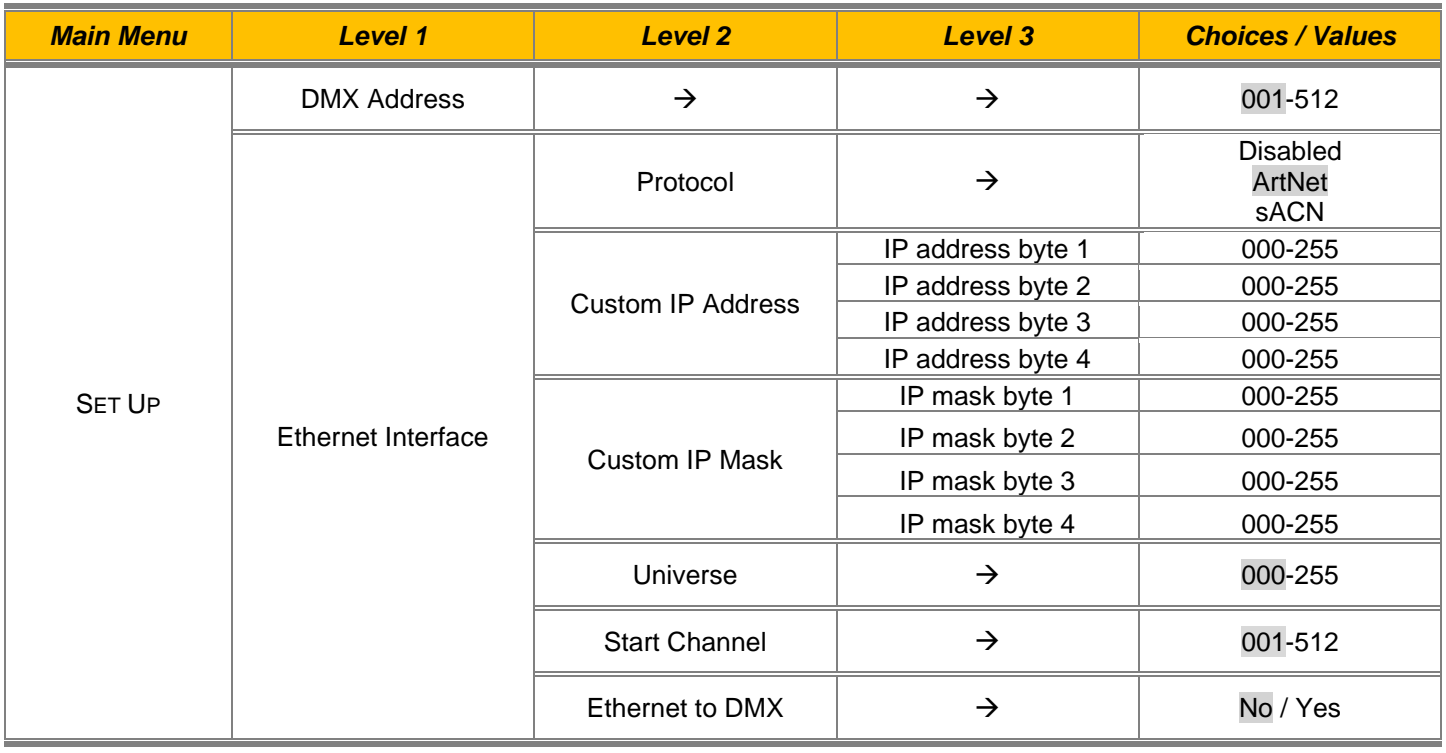

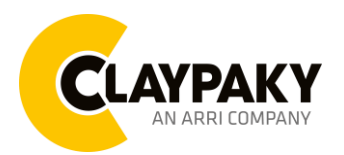

**06/2023**

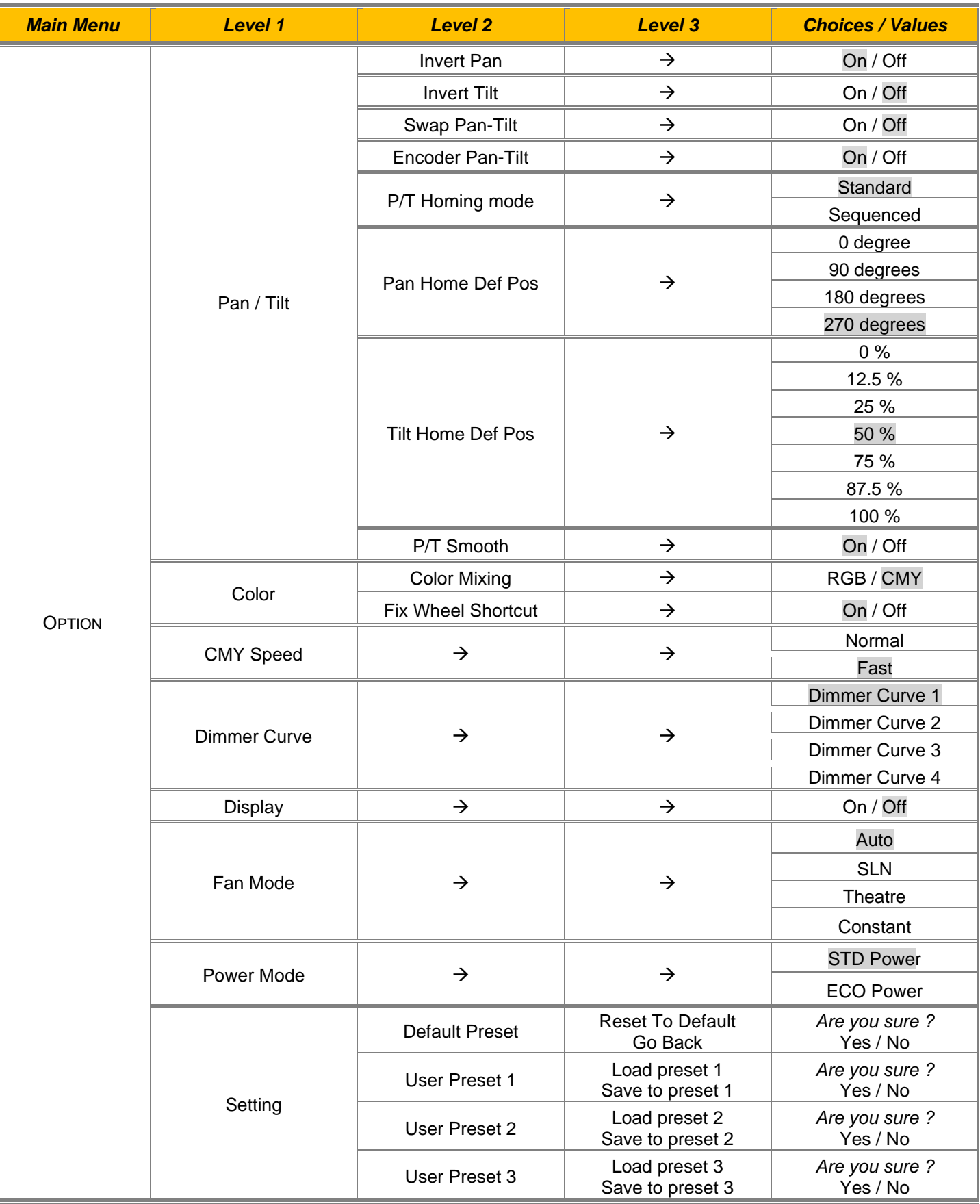

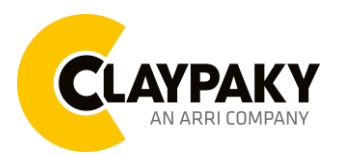

**06/2023**

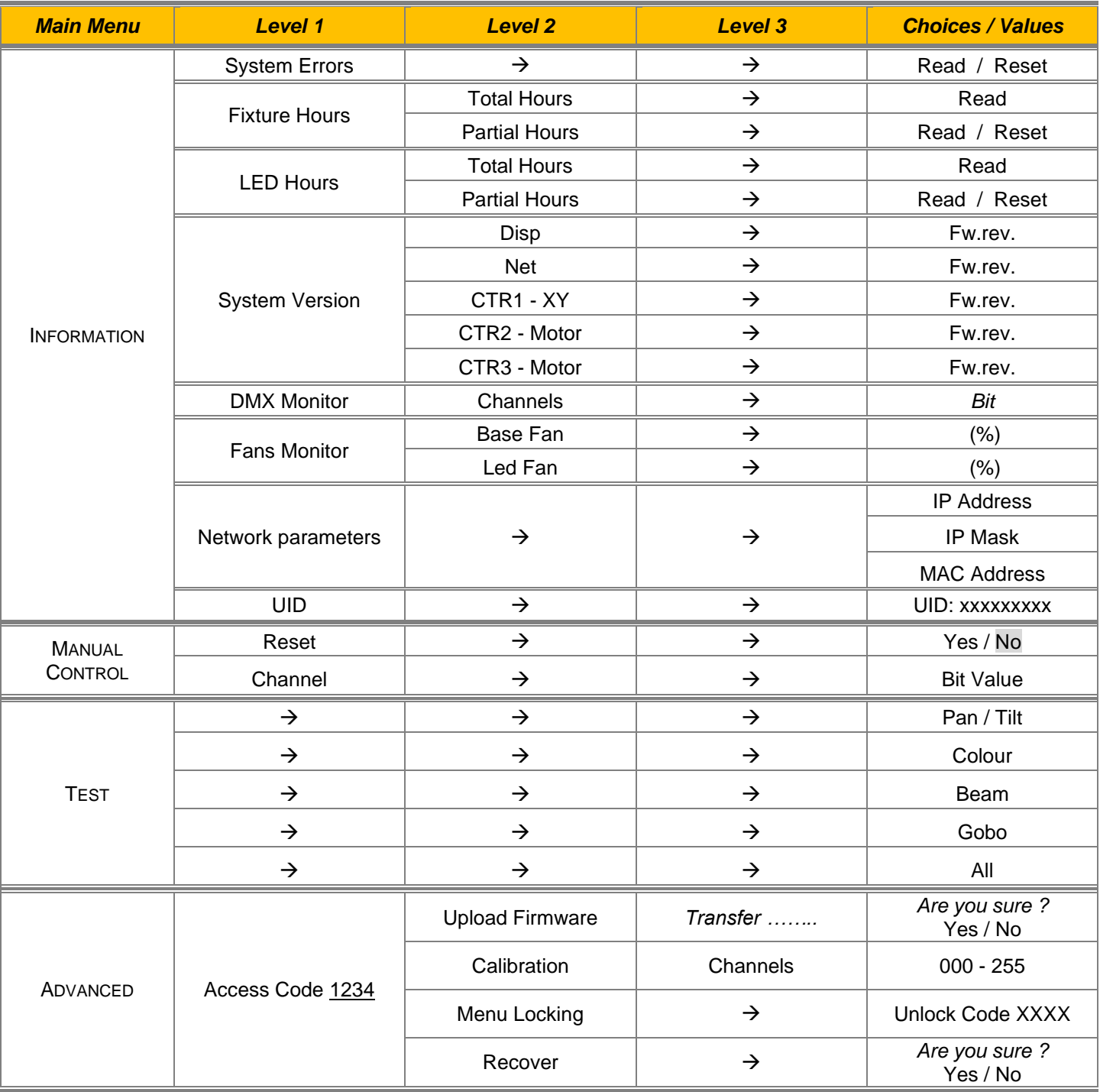

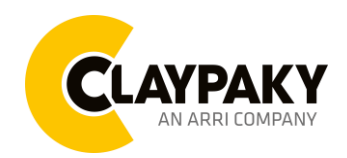

**06/2023**

# *SET UP MENU*

## *Setup - DMX ADDRESS*

It lets you select the address (DMX Address) for the control signal. A DMX address between 001 and 512 can be selected.

### *NOTE: Without the input signal, the displayed DMX Address blinks.*

#### *Setup - ETHERNET INTERFACE*

It lets you set Ethernet settings to be assigned to the projector as indicated below:

#### **Protocol**

It lets you to select the control protocol of the fixture.

#### **Custom IP Address**

It lets you to set the Internet Protocol Address according to the control unit used.

#### **Custom IP Mask**

It lets you to set the Subnet Mask of the IP address.

## *Setup - UNIVERSE*

It lets you set the "DMX Universe" to be assigned to a series of projectors with values between 000 and 255. A single DMX512 frame of 512 channels is referred to as a Universe

### *Setup – START CHANNEL*

It lets you select the address (Art-Net) for the control signal. An Art-Net address between 001 and 512 can be selected.

## *Setup – ETHERNET TO DMX*

It lets you enable/disable the transmission of the Ethernet protocol by DMX signal to all the connected projectors.

- NO: DMX transmission disabled.
- **YES: DMX transmission enabled.**

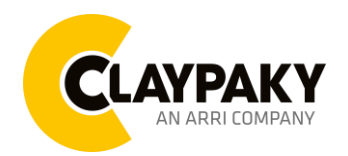

# *OPTION MENU*

### **Option - PAN / TILT**

#### **Invert Pan**

It lets you enable (ON) Pan reverse movement. Select OFF to turn off or disable this option.

#### **Invert Tilt**

It lets you enable (ON) Tilt reverse movement. Select OFF to turn off or disable this option.

#### **Swap Pan-Tilt**

It lets you enable (ON) Pan and Tilt channel inversion (and simultaneously Pan fine and Tilt fine). Select OFF to turn off or disable this option.

#### **Encoder Pan-Tilt**

It lets you enable (ON) or disable (OFF) Pan and Tilt Encoder operations.

### **P/T Homing Mode**

It lets you set the initial Pan and Tilt Reset mode.

- **Standard**: Pan & Tilt are simultaneously reset.
- **Sequenced**: Tilt is reset first followed by Pan.

#### **Pan Home Def Pos**

It lets you assign the Pan channel "home" position at the end of Reset (without a DMX input signal), selecting one from the 4 available positions:

- **0 degree**
- **90 degrees**
- **180 degrees**
- **270 degrees**

#### **Tilt Home Def Pos**

It lets you assign the Tilt channel "home" position at the end of Reset (without a DMX input signal), selecting one from the 7 available positions:

- **0%**
- **12.5%**
- **25%**
- **50%**
- **75%**
- **87.5%**
- **100%**

#### **P/T Smooth**

It lets you enable (ON) a more linear fade in and out of the Pan & Tilt movement. Select OFF for a more reactive movement.

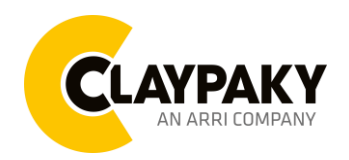

**06/2023**

## *OPTION MENU*

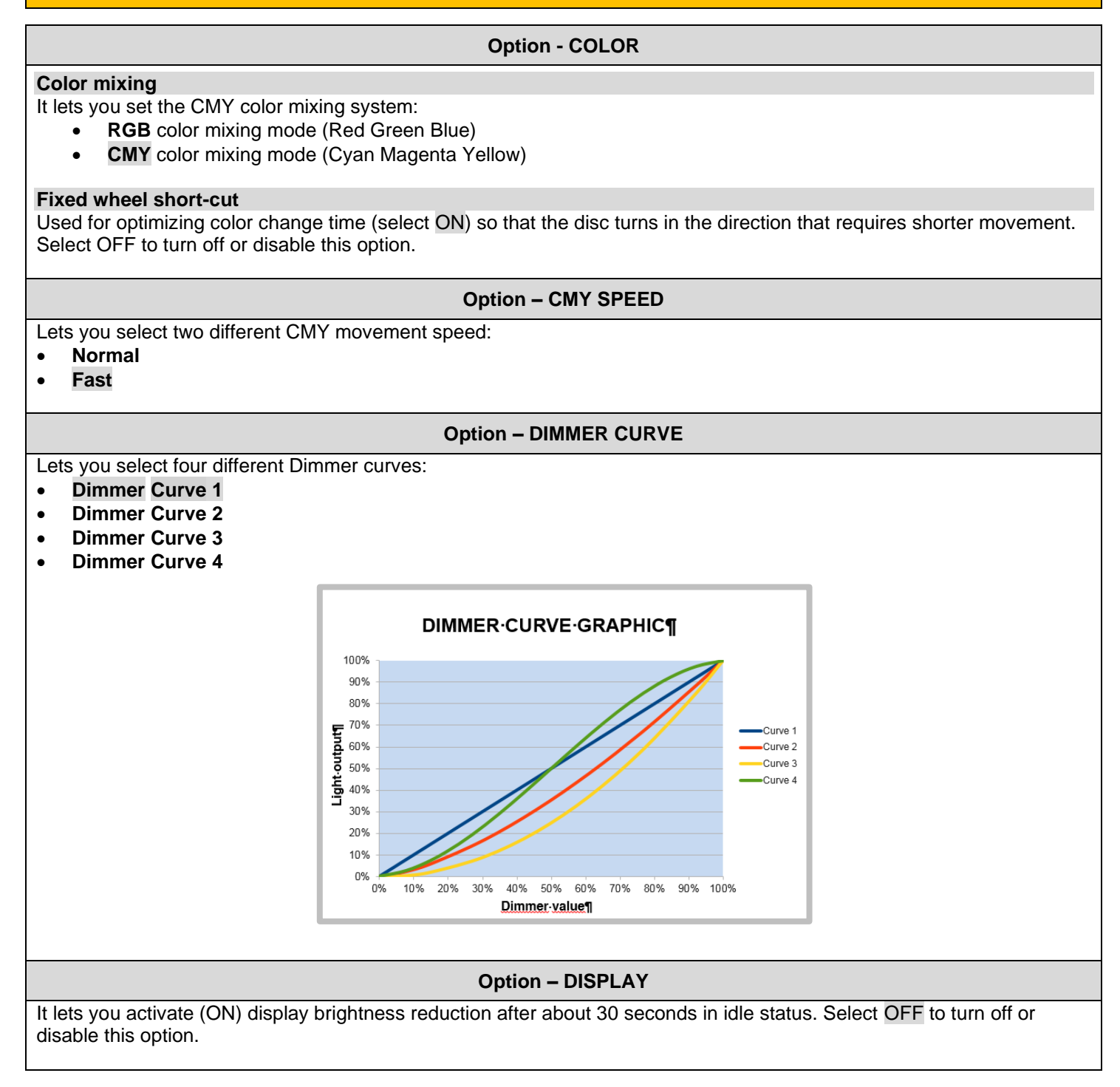

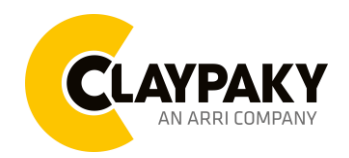

**06/2023**

# *OPTION MENU*

## **Option – FAN MODE**

Defines the fixture cooling mode:

- **Auto**: Cooling increase/decrease in correlation to the LED engine temperature
- **SLN**: Fan power always at minimum range, light output change accordingly with ambient temperature.
- **Theatre**: Fan power always at a constant range, light output constantly reduced.
- **Constant**: Fan power at maximum range.

#### **Option – POWER MODE**

Defines the power mode:

- **STD power**: the fixture LED works at full power.
- **ECO power**: the fixture works at 90% of LED power.

#### **Option – SETTING**

Used to save 3 different settings of the items in the option menu and relevant submenus.

- Default preset (\*)
- User preset 1
- User preset 2
- User Preset 3
	- Load preset 'X' is used to recall a previously stored configuration.
	- **Save to preset 'X'** is used to save the current configuration.

#### (\*) DEFAULT PRESET

It lets you restore default values on all option menu items and relevant submenus. **Press the left and right arrows/keys simultaneously in the "main menu" to quickly restore default values (DEFAULT PRESET).**

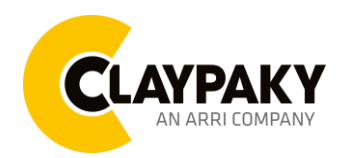

## *INFORMATION MENU*

#### **Information – SYSTEM ERRORS**

It displays a list of errors that occurred when the projector was turned on.

#### **Information – FIXTURE HOURS**

It lets you view projector working hours (total and partial).

#### **Total counter**

It counts the number of projector working life hours (from construction to date).

#### **Partial counter**

It counts the number of projector partial working life hours from the last reset to date.

Press **OK** to reset the partial counter. A confirmation message appears on the display: Select **Reset** to confirm or **Go Back** to undo the operation.

#### **Information – LED HOURS**

It lets you view LED working hours (total and partial).

#### **Total counter**

It counts the number of projector working hours with the LED on (from construction to date).

#### **Partial counter**

It counts the number of LED partial working hours from the last reset to date.

Press **OK** to reset the partial counter. A confirmation message appears on the display: Select **Reset** to confirm or **Go Back** to undo the operation.

#### **Information – SYSTEM VERSION**

It lets you view the hardware and software versions for each electronic board in the projector.

- Disp
- Net
- CTR1-XY
- CTR2-Motor
- CTR3-Motor

#### **Information – DMX MONITOR**

It lets you view the level of projector DMX channels in bit.

### **Information – FANS MONITOR**

It lets you view the percentage of each fan installed in the projector:

- Base Fan (Base cooling fan)
- Led Fan (LED cooling fan)

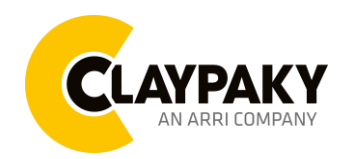

**06/2023**

# *INFORMATION MENU*

### **Information – NETWORK PARAMS**

Lets you view the projector "Network" parameters meaning:

**IP address:** Internet Protocol address (two projectors must not have the same IP address) **IP mask:** 255.0.0.0

**Mac address:** Media Access Control; the projector's Ethernet Address

**Information – UID**

Shows the exclusive address of the fixture to use communicate via RDM.

# *MANUAL CONTROL*

## **Manual Control - RESET**

It lets you reset the projector from the projector control panel.

### **Manual Control - CHANNEL**

It lets you set the channel DMX levels from the projector control panel (value between 0 and 255 bit).

# *TEST MENU*

It lets you test the correct operations of effects using pre-saved Tests:

- Pan/Tilt
- **Colour**
- Beam
- Gobo
- All

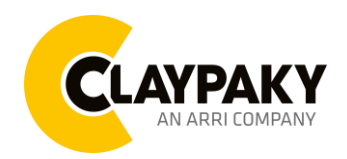

**06/2023**

# *ADVANCED MENU*

To open the "Advanced Menu", enter the code 1234

## **Advanced - UP LOAD FIRMWARE**

It lets you transfer "firmware" from one projector to all other connected projectors. A confirmation message appears on the display (Are you sure?) Select YES to confirm or NO to abort this operation.

**IMPORTANT**: It is possible to transfer the firmware only with the same fixture's models.

**IMPORTANT:** We recommend uploading the firmware to a maximum 5/6 units per time.

### **Advanced - CALIBRATION**

It lets you from the control panel to make a fine electronics adjustment on the effects to get a better consistency within a group of fixtures.

#### **Advanced – MENU LOCKING**

It allows you to assign a password to lock the access to the ADVANCED menu to avoid any wrong setting or operation by people there are not from the technical staff. The default Unlock Code is: 1234

**IMPORTANT:** If necessary to reset any custom code go to Option  $\rightarrow$  Setting  $\rightarrow$  Default Preset  $\rightarrow$  Reset to default, it will set all the default setting and restore the coder to 1234.

## *Advanced – RECOVER*

The recover function allows to restore the functionality of the electronic boards following a fail during the firmware update process of the fixture. Please refer to the "Recover function" tech document for the detail of the procedure.